## **ACCOPS**

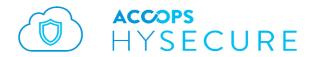

# Release Notes HySecure 5.0 build 5035

Last Updated: 16 June 2017

Copyright © 2017 Propalms Technologies Private Limited. All Rights Reserved.

The information contained in this document represents the current view of Propalms Technologies Pvt. Ltd. on the issues discussed as of the date of publication. Because Propalms Technologies Pvt. Ltd. must respond to changing market conditions, it should not be interpreted to be a commitment on the part of Propalms Technologies Pvt. Ltd., and Propalms Technologies Pvt. Ltd. cannot guarantee the accuracy of any information presented after the date of publication.

This white paper is for informational purposes only. PROPALMS TECHNOLOGIES PVT. LTD. MAKES NO WARRANTIES, EXPRESS OR IMPLIED, IN THIS DOCUMENT.

Complying with all applicable copyright laws is the responsibility of the user. Without limiting the rights under copyright, no part of this document may be reproduced, stored in or introduced into a retrieval system, or transmitted in any form or by any means (electronic, mechanical, photocopying, recording or otherwise) or for any purpose, without the express written permission of Propalms Technologies Pvt. Ltd.

Contact Propalms Technologies Pvt. Ltd.

Email: <u>info@accops.com</u> Call: +91 9595 277 001

## **Release Notes Document Revision History**

| Date         | Changes                      |
|--------------|------------------------------|
| 15-Feb-2017  | Version 5.0.5004 RC1 Release |
| 06-May-2017  | Version 5.0.5016 RC 4        |
| 16-June-2017 | Version 5.0.5035 RC5 Release |
|              |                              |

## CONTENTS

| Overview                                          | 4  |
|---------------------------------------------------|----|
| How to Install HySecure 5.0 build 5035            | 5  |
| How to get HySecure 5.0 build 5035                | 5  |
| How to migrate from HySecure 4.7.4080 to 5.0.5035 | 5  |
| New Features in HySecure 5.0.3.5                  | 6  |
| SECURITY ISSUES Fixed in 5.0.5035                 | 13 |
| Issues Fixed in 5.0.5035                          | 15 |
| Known Issues in 5.0.5035                          | 17 |
| Known Security Issues in 5.0.5035                 | 19 |
| How to get HySecure 5.0 build 5016                | 21 |
| New Features in HySecure 5.0.1.6                  | 21 |
| Known Issues IN 5.0.5016                          | 35 |
| New Features in 5005                              | 37 |
| Known Issues in 5005                              | 43 |

## **OVERVIEW**

This document outlines the new features / bug fixes/ features enhancement/ known issues in the Accops HySecure 5.0. 5035 RC5 release.

## 5.0.5035

Released on 14 June 2017

## HOW TO INSTALL HYSECURE 5.0 BUILD 5035

HySecure 5.0 can be installed using following methods:

- 1. Install on any x86 based hardware using HySecure 5.0 ISO
- 2. Install on any virtual machine using HySecure 5.0 ISO
- 3. Upgrade any existing HySecure installation based on previous 5.0 release candidates
- 4. Upgrade existing installations based on HySecure (previously OneGate) 4.7.4080

Please refer to the HySecure 5.0 install guide for detailed instructions on how to install HySecure 5.0. For upgrading HySecure (OneGate) 4.7 4080, refer to the instructions in this document. For upgrading any other older installation, refer to the release notes of 4.7.4080.

## HOW TO GET HYSECURE 5.0 BUILD 5035

Download the HySecure ISO from this location:

https://propalmsnetwork-

my.sharepoint.com/personal/support accops com/ layouts/15/guestaccess.aspx?docid=0d0091cf936 694f0791292447117f3237&authkey=ARbR\_Z\_EjRTmZYEqZEOD7OU\_

MD5 Checksum of HySecure ISO: b981f626fb999b4bf297631b9aa734df

Download the HySecure upgrade patch:

https://propalmsnetwork-

my.sharepoint.com/personal/support accops com/ layouts/15/guestaccess.aspx?docid=07dfd9261b3 b44f77b3a4eea8ac8710dd&authkey=AZM8WM2d5AuEKVYGsADKm E

MD5 Checksum of HySecure upgrade patch: 09d15b2cd1f0df40eb3065df7cf4cdbc

# HOW TO MIGRATE FROM HYSECURE 4.7.4080 TO 5.0.5035

HySecure 5.0 release is based on the new HySecure OS version 5.0. Previous released versions were based on CentOS 5.6 based OS and hence its not possible to upgrade older 4.8 based deployments to new 5.0 releases.

This release supports migration of HySecure 4.7.4080 to HySecure 5.0.5035 by way of configuration restore. It is advised to user setting backup from HySecure version 4.7.4080 and then import it to HySecure 5.0. User setting backup includes all user settings, access policies, application configuration etc. The User setting backup does not include SSL certificates, licenses and system network settings.

It is required to reapply the license to the 5.0 gateway. Request <a href="mailto:support@accops.com">support@accops.com</a> to reset the already activated license to reapply the same serial key on the new gateway.

Note: Migration to 5.0 version is supported only from HySecure 4.0.8.0 (previously OneGate) to HySecure 5.0.3.5. So if there is any customer who is using lower version of 4.0.8.0. they need to upgrade their gateway to 4.0.8.0 first.

### NEW FEATURES IN HYSECURE 5.0.3.5

#### PORT 80 IS BLOCKED AND ALL CONFIGURATION IS HTTPS ENABLED

From 5.0.5035 release, all pre-boot configuration starting from first configuration page is moved to HTTPS based page. There is no server on port 80 anymore.

#### HYWORKS APPLICATION SUPPORT ON HYSECURE HYBRID PORTAL

With the new HySecure hybrid portal, support for HyWorks is added. User can login into HySecure with hybrid mode ON. After login, user can see all HyWorks published applications, virtual desktops, web applications, RDP applications, TSE Applications and user can also access local client-server applications.

This feature enables users to have easy access to HyWorks published applications along with other corporate applications like Intranet portal and client-server applications already installed on user PC. IT teams can use this feature to deliver the necessary agents on end user PC, avoiding sending client installers to users or training them.

When user logs into HySecure portal, the portal detects if the user PC has the HySecure client already installed or no. If not found, portal will prompt the user to download the HySecure client and install it. User must install the HySecure client. After installation, portal can move forward and log the user in. If the user has access to HyWorks published applications, portal will show the HyWorks apps along with other applications (like Web and RDP which are accessible via HySecure) on the portal. When user clicks on any application, the respective application is launched.

HyWorks client is also required on end user machine for user to launch the application. If the user PC does not have HyWorks client installed, HySecure client downloads and install the HyWorks client automatically. When HySecure client is started by the portal, HySecure client checks for presence of HyWorks client. If not found, it downloads the HyWorks client from the URL configured on HySecure gateway and installs it on end user PC.

HyWorks portals uses the URL scheme to start the HySecure client.

The finer details of the feature are:

OS Supports: Windows Desktop OS, Windows 7 and above

Browser support: Internet explorer 10, Internet explorer 11, latest chrome, latest firefox

Clients Required: HySecure Windows Client and HyWorks Windows Client

Admin Rights: Non-admin version of HySecure client and HyWorks client are configurable to avoid administrative rights on end user PC. The non-admin clients can be configured from management console, which is a default setting.

Application Support: HyWorks Apps, VDI, TSE, Web Applications, RDP, Locally installed client-server applications

Client Upgrade: The HySecure portal can update the clients on the end user PC on next logon

Client download URL: Admin can upload new client installers on HySecure and alternatively set URL from where clients can be downloaded and installed.

#### HYWORKS CLIENT DOWNLOAD SETTINGS

Under *Client Settings* section, HyWorks Client Settings are added. These settings are used by HySecure Hybrid Portal and HySecure client to download and install/upgrade HyWorks client on user PC.

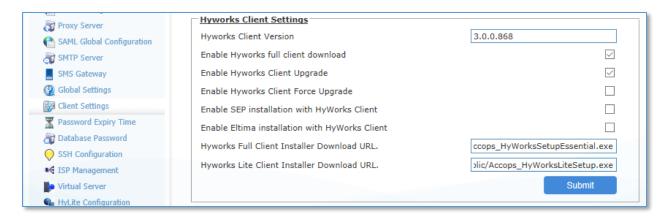

Details of different options:

HyWorks Client Version: Version of the HyWorks client

**Enable HyWorks full client download:** When disabled, HyWorks Lite client is used. HyWorks Lite client do not require admin rights to install. When enabled, HyWorks client installer which require admin rights is used.

The HyWorks Lite client installer installs all the files in user's application data folder and does not make any changes to user PC that requires admin rights.

HyWorks full client installer install the HyWorks binaries in %PROGRAM FILES% folder and hence require admin rights to install.

Important Note: Some Anti-viruses policies restricts browsers from downloading software when coming from non-trusted SSL certificate based websites. Anti-viruses may also block HyWorks installer when it tries to install the files in user's application data folders.

**Enable HyWorks client upgrade:** When enabled, HySecure client will upgrade the HyWorks client if any new upgrades are available. If disabled, HyWorks client will upgrade itself on its own, based on new version available on HyWorks server.

**Enable HyWorks client Force upgrade:** The option can be used to forcefully upgrade the HyWorks client and not give a choice to user to skip the upgrade.

**Enable SEP Installation with HyWorks client:** If enabled, SEP client for USB redirection is also installed along with HyWorks client. Admin must upload HyWorks client installer which has SEP client installer also built-in. The installer available on HySecure server by default do not include SEP client due to high size reasons. Admin can change the HyWorks client download URL to point it to Accops website to the latest integrated HyWorks client installer with SEP client.

**Enable Eltima Installation with HyWorks client:** If enabled, Eltima client, which is the free USB redirection module with HyWorks is also installed on user PC. Eltima client is included in all HyWorks client installers

**HyWorks Full Client Installer Download URL:** URL from where HyWorks Full Client (requires administrative rights) can be downloaded. By default the URL is a relative URL, pointing to the installer already placed on HySecure gateway. This URL value is used when "**Enable HyWorks full client download"** is enabled.

HyWorks Lite Client Installer Download URL: URL from where HyWorks Lite Client (Does not require administrative rights) can be downloaded. By default the URL is a relative URL, pointing to the installer already placed on HySecure gateway. This URL value is used when "Enable HyWorks full client download" is not enabled.

#### PORTAL MODE SELECTION OPTION

It is possible to set the portal mode to Hybrid or HyLite based on access requirements.

In Hybrid mode, portal will download HySecure client (and optionally HyWorks client), which enables user to access all type of applications.

In HyLite mode, only HyWorks published applications, TSE Apps and RDP based applications can be accessed. HyLite mode does not require installation of any agent on end user machine.

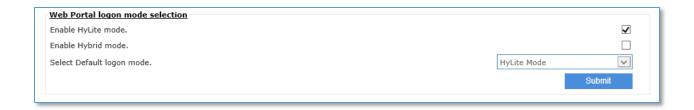

#### HYSECURE CLIENT MODE: ON-DEMAND CLIENT

It is now possible to install and use HySecure client on a machine without requiring administrative rights. HySecure client on-demand mode does not install files in %PROGRAMFILES% and do not perform tasks that require administrative rights. The new on-demand client mode uses a different technology than the full client mode. On-demand client is useful for access from unmanaged PC where the IT team as well as the user do not have administrative rights, for e.g. Contractor PC of a vendor.

#### **UPLOAD NEW CLIENTS**

It is possible to upload latest HySecure client installers from management console. It is possible to upload both type of clients, HySecure client and HySecure On-Demand client. When the new installers are uploaded, the version must be updated. Auto upgrade of client must be enabled from client settings to push the new client versions to end users.

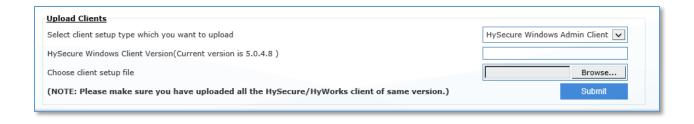

#### **NEW CLIENT SETTING**

Following new options are added as client settings:

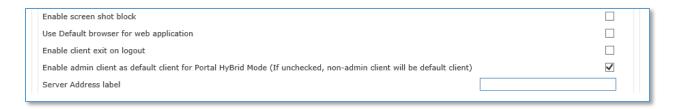

**Enable screen shot block**: If this option is enable then after login into HySecure, screen capture function will be disable.

**Use Default browser for web application**: If this option is enabled then after login into HySecure, published web application will be launching in user's machine default browser.

**Enable client exit on logout**: While log out from HySecure client, client will be exit if this option is enabled.

**Enable admin client as default client for Portal Hybrid Mode** (If unchecked, non-admin client will be default client): By default, non admin client will be used in case of Hybrid mode. But if this option is enable then HySecure full client (admin client) will be used.

**Server address label**: HySecure admin can change the label of server address of HySecure windows client.

| Time Interval for Portal Status Check (in seconds, this setting is applicable for hybrid mode only, Maximum 3600 seconds are allowed) | 20                              |
|----------------------------------------------------------------------------------------------------|---------------------------------|
| Time Interval for Client Status Check (in seconds, this setting is applicable for hybrid mode only, Maximum 3600 seconds are allowed) | 60                              |
| HySecure Linux Client Download URL.                                                                                                   | http://www.accops.com/download- |
| HySecure Mac Client Download URL.                                                                                                    | http://www.accops.com/download- |
|                                                                                                    |                                 |

**Time Interval for Portal Status** Check: HySecure admin can specify time interval for portal status check.

**Time Interval for Client Status Check**: HySecure admin can specify time interval for client status check.

HySecure Linux Client Download URL: URL to download Linux client

HySecure Mac Client Download URL: URL to download MAC OSX client

Following setting added in HyWorks client setting.

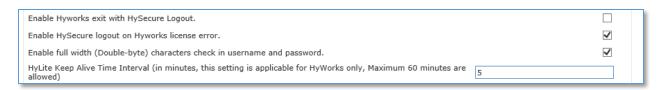

**Enable Hyworks exit with HySecure Logout:** If this option is enabled then HyWorks client will be exit when log out from HySecure client.

**Enable HySecure logout on Hyworks license error**: If there is any HyWorks license related issue then HySecure client log out automatically.

Enable full width (Double-byte) characters check in username and password:

*HyLite Keep Alive Time Interval* (in minutes, this setting is applicable for HyWorks only, Maximum 60 minutes are allowed): Admin can specify HyLite keep alive time for HyWorks application only.

#### NON-WINDOWS CLIENT DOWNLOAD LINK

Download link for Linux and MAC OSX client are now linked to Accops website <a href="www.accops.com">www.accops.com</a>

The URLs can be updated from management console.

#### ADOBE FLASH REQUIREMENT ON DASHBOARD REMOVED

The charts on HySecure dashboard do not require Adobe flash any more. The charts are now developed in java script only.

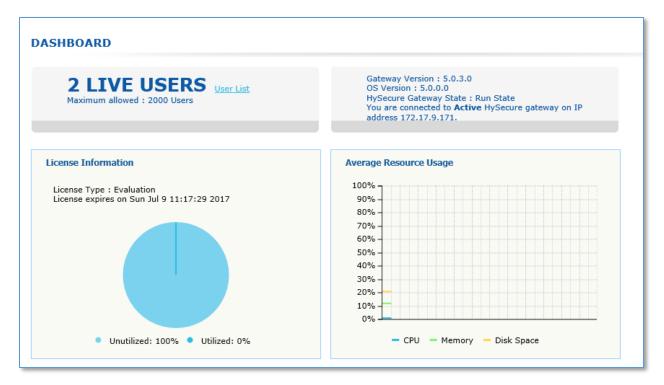

#### UNLIMITED LOG ARCHIEVING FILES POSSIBLE

It is now possible to set any number of log archiving files. The total size of logs stored on gateway is limited by the total hard disk size available.

#### SUPPORT FOR NAME RESOLUTION FOR 64BIT APPLICATIONS

Till last release, for supporting name resolution in 64bit applications, hosts file based name resolution is to be used, which required additional setting on end user PC (enable option "Use hosts file for name resolution" from client preferences).

From 5.0.5035 version, 64bit applications will have same capability support as with 32bit applications.

## SECURITY ISSUES FIXED IN 5.0.5035

#### SSL / TLS VERSION UPGRADE

SSL / TLS version is upgraded to support TLS 1.2.

It is possible to disable vulnerable protocols like SSL 3.0, even TLS 1.0 and TLS 1.1.

#### SECURE CIPHER SUPPORT

All the latest and secure TLS 1.2 based ciphers are supported and enabled by default.

TLS\_ECDHE\_RSA\_WITH\_AES\_256\_GCM\_SHA384 (0xc030) ECDH secp256r1 (eq. 3072 bits RSA) FS

TLS\_ECDHE\_RSA\_WITH\_AES\_256\_CBC\_SHA384 (0xc028) ECDH secp256r1 (eq. 3072 bits RSA) FS

TLS\_ECDHE\_RSA\_WITH\_AES\_256\_CBC\_SHA (0xc014) ECDH secp256r1 (eq. 3072 bits RSA) FS

TLS\_RSA\_WITH\_AES\_256\_GCM\_SHA384 (0x9d)

TLS\_RSA\_WITH\_AES\_256\_CBC\_SHA256 (0x3d)

TLS\_RSA\_WITH\_AES\_256\_CBC\_SHA (0x35)

TLS\_ECDHE\_RSA\_WITH\_AES\_128\_GCM\_SHA256 (0xc02f) ECDH secp256r1 (eq. 3072 bits RSA) FS

TLS\_ECDHE\_RSA\_WITH\_AES\_128\_CBC\_SHA256 (0xc027) ECDH secp256r1 (eq. 3072 bits RSA) FS

TLS\_ECDHE\_RSA\_WITH\_AES\_128\_CBC\_SHA (0xc013) ECDH secp256r1 (eq. 3072 bits RSA) FS

TLS\_ECDHE\_RSA\_WITH\_AES\_128\_CBC\_SHA (0xc013) ECDH secp256r1 (eq. 3072 bits RSA) FS

TLS\_RSA\_WITH\_AES\_128\_GCM\_SHA256 (0x3c)

#### FIX FOR VULNERABILITIES

DROWN: Fixed Secure Negotiation: Supported **BEAST Attack:** Fixed Fixed POODLE (SSL v3): POODLE (TLS): Fixed Downgrade upgrade protection: Fixed SSL/TLS compression: No Heartbleed: Fixed Fixed Ticketbleed: OpenSSL CCS (CVE-2014-0224): Fixed OpenSSL Padding Vul. (CVE-2016-2107): Fixed Strict Transport Security (HSTS): Yes

#### SECURE HTTP HEADER

#### **Content-Security Policy:**

Content Security Policy is an effective measure to protect your site from XSS attacks. By whitelisting sources of approved content, you can prevent the browser from loading malicious assets. Analyse this policy in more detail.

default-src blob: https: http: wss: accopshysecureclient: data: 'unsafeinline' 'unsafe-eval'

#### X-Frame-Options

X-Frame-Options tells the browser whether you want to allow your site to be framed or not. By preventing a browser from framing your site you can defend against attacks like clickjacking.

SAMEORIGIN

#### Strict-Transport-Security:

HTTP Strict Transport Security is an excellent feature to support on your site and strengthens your implementation of TLS by getting the User Agent to enforce the use of HTTPS.

max-age=31536000; includeSubDomains; preload

#### X-Xss-Protection

X-XSS-Protection sets the configuration for the cross-site scripting filters built into most browsers. The best configuration is "X-XSS-Protection: 1; mode=block".

1; mode=block

#### X-Content-Type-Options

X-Content-Type-Options stops a browser from trying to MIME-sniff the content type and forces it to stick with the declared content-type. The only valid value for this header is "X-Content-Type-Options:

Nosniff

#### Referrer-Policy:

Referrer Policy is a new header that allows a site to control how much information the browser includes with navigations away from a document and should be set by all sites.

origin-when-cross-origin

## ISSUES FIXED IN 5.0.5035

#### CLUSTER WHOLE SYSTEM BACKUP

Whole system backup of a cluster system can be taken and applied on a fresh HySecure gateway. The backup must be taken from the Active cluster manager node in the cluster. The backup must be applied to the first node in the cluster.

#### REINSTALL FIRMWARE OPTION FIXED

When choosing option "Reinstall firmware", it was not uninstalling the cluster module correctly.

#### SSH CONFIGURATION FUNCTION NOT WORKING ON STANDBY NODE

SSH configuration option is fixed on standby node

#### HYSECURE SERVICE RESTART DOES NOT FUNCTION FROM OS CONSOLE

The issue in restarting the HySecure service from console is fixed

#### HYLITE LICENSE SYNC

When HyLite license is applied to HySecure gateway, the license is synchronized with all nodes in the cluster

#### HYID WORKS FOR NATIVE USERS

When HylD policy is created for native user. OTP is not asking for native user. This issue is fixed in this release.

#### AUTO-BACKUP OPTION NOT STARTING AFTER REBOOT

If HySecure gateway is restarted, the backup-schedule does not start automatically

#### FILE SYNCHRONIZATION ISSUE

Following files are not synchronized across the cluster.

SSL/ TLS configuration, keep alive settings, time out settings and HyLite license

#### HYSECURE OS CONSOLE UI ISSUE

The OS version and IP address details on HySecure OS console are not displayed correctly. In this release, this issue is fixed.

### IMPROVED PROXY SUPPORT FOR HYSECURE WINDOWS CLIENT.

This release includes HySecure windows client which support proxy. Previous client has issue with proxy. We had fixed this issue.

## KNOWN ISSUES IN 5.0.5035

#### FULL SCREEN OPTION DOES NOT WORK ON HYLITE FOR IE 10

Full screen option does not work for Internet explorer 10 on Windows 8.

#### JOINING STANDBY GATEWAY REQUIRES REFRESH

When joining standby gateway to cluster, the browser needs to be refreshed to get status of cluster joining.

#### HYID DOES NOT WORK FOR LDAP USER.

HylD two factor authentication does not work when LDAP server is configured for authentication. The issue will be fixed in the next hotfix.

#### PASSWORD CHANGE ISSUE FOR CERTIFICATE USER

Security officer, administrator and certificate based users cannot change the password. The issue will be fixed in the next hotfix.

#### VPN SERVICES RESTART WHILE ADMIN CHANGE IDLE TIME OUT

The issue is fixed now. VPN service will not be started when idle timeout is changed

#### IDLE TIME OUT FEATURE STOPS WORKING

In HySecure cluster, once failover to standby gateway is completed, the idle timeout function stops working

#### BOOTSTRAP PAGE GOES TO NOT RESPONDING STATE

While configuring the HySecure gateway, on bootstrap page, the browser may hang and not show the pass phrase of the first security officer. In such case, there are two options:

- 1. Reinstall HySecure: Chose reset firmware option from HySecure OS console.
- 2. Do SSH to HySecure gateway and get the passphrase from this file: /home/fes/ firstso.passphrase

#### VIRTUAL IP ADDRESS FEATURE IS BROKEN

Virtual IP address assignment feature does not work on this release.

#### ISP LOAD BALANCING

ISP load balancing feature does not work in this release. If admin enable this option user will not be able to login.

#### HA VIRTUAL IP ADDRESS CHANGE

In HySecure cluster, it's not possible to change the virtual IP address

## SOMETIMES COPY-PASTE FUNCTION HANG FOR MS EXCEL APPLICATION ON HYLITE MODE

Sometimes copy -paste operation hangs for Microsoft excel application on HyLite mode.

Workaround: Double click on excel row and try to paste contains.

#### HYSECURE NON-ADMIN CLIENT DOES NOT SUPPORT HYWORKS APP

HySecure non-admin client does not support HyWorks application. Please use HySecure full client for access HyWorks application via HySecure.

#### HYSECURE INSTALLATION ON HYPER-V TAKES TIME

When installing HySecure ISO on hyper-v, it can take quite long to install the ISO. This issue happens on some hyper-v installations.

## KNOWN SECURITY ISSUES IN 5.0.5035

#### MULTIPLE VULNERABILITIES IN SSH (PORT 22)

Following vulnerabilities exist in SSH service available on HySecure gateway

#### High Severity

#### CVE-2016-1908:

https://nvd.nist.gov/vuln/detail/CVE-2016-1908

#### CVE-2015-8325:

https://nvd.nist.gov/vuln/detail/CVE-2015-8325

#### CVE-2016-10009, CVE-2016-10010, CVE-2016-10011, CVE-2016-10012

https://nvd.nist.gov/vuln/detail/CVE-2016-10009

https://nvd.nist.gov/vuln/detail/CVE-2016-10010

https://nvd.nist.gov/vuln/detail/CVE-2016-10011

https://nvd.nist.gov/vuln/detail/CVE-2016-10012

#### CVE-2015-6564, CVE-2015-6563, CVE-2015-5600

https://nvd.nist.gov/vuln/detail/CVE-2015-6564

https://nvd.nist.gov/vuln/detail/CVE-2015-6563

https://nvd.nist.gov/vuln/detail/CVE-2015-5600

#### CVE-2016-6515, CVE-2016-6210

https://nvd.nist.gov/vuln/detail/CVE-2016-6515

https://nvd.nist.gov/vuln/detail/CVE-2016-6210

#### CVE-2014-1692

https://nvd.nist.gov/vuln/detail/CVE-2014-1692

#### **Medium Severity**

#### CVE-2015-5352

https://nvd.nist.gov/vuln/detail/CVE-2015-5352

#### CVE-2016-1907

https://nvd.nist.gov/vuln/detail/CVE-2016-1907

#### CVE-2016-0777, CVE-2016-0778

https://nvd.nist.gov/vuln/detail/CVE-2016-0777 https://nvd.nist.gov/vuln/detail/CVE-2016-0778

#### CVE-2014-2653

https://nvd.nist.gov/vuln/detail/CVE-2014-2653

#### CVE-2016-3115

https://nvd.nist.gov/vuln/detail/CVE-2016-3115

#### CVE-2014-2532

https://nvd.nist.gov/vuln/detail/CVE-2014-2532

MITIGATION: Disable SSH service on HySecure to mitigate all the above vulnerability. SSH service can be disabled from HySecure management console.

## 5.0.5016

Released on 06 May 2017

## HOW TO GET HYSECURE 5.0 BUILD 5016

Download the HySecure ISO from this location:

https://propalmsnetwork-

my.sharepoint.com/personal/support accops com/ layouts/15/guestaccess.aspx?docid=0d91bd5107fd84b618ba914540a53b958&authkey=Act5Za3bpCXnEM-6zT1oJCl

MD5 Checksum of HySecure ISO: bd2fdc7650a972e70f553fd4f4f67ecf

Download the HySecure upgrade patch:

https://propalmsnetwork-

my.sharepoint.com/personal/support accops\_com/\_layouts/15/guestaccess.aspx?docid=0c09389c430 5047da9c3cc554be0fa349&authkey=AfTFhK1t-0mjuc8X\_V1y5vE

MD5 Checksum of HySecure upgrade patch: 4eca33052c40c8d69465a3792008eb6d

## **NEW FEATURES IN HYSECURE 5.0.1.6**

#### NEW HYSECURE HYBRID PORTAL

A new Hybrid mode of HySecure user portal is available in this release. The new Hybrid mode of user portal use HySecure Windows desktop client as agent. When user chooses the Hybrid mode and logs in, the portal detects if the Windows desktop client is already installed or no on the end user PC. If the client is not installed, the portal downloads the desktop client and installs it.

The portal uses the URL scheme to launch the HySecure desktop client.

The Hybrid portal is supported in Internet explorer 10 and above and Chrome.

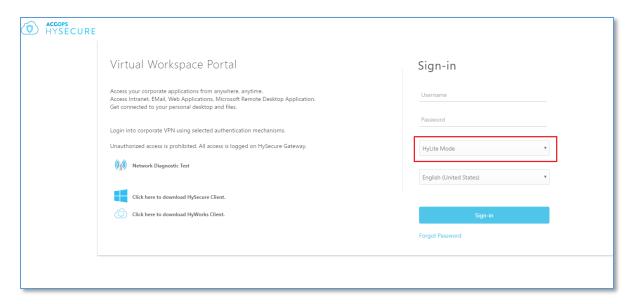

#### USER BASED ACCESS CONTROL LIST

It is now possible to create access control for individual users. In earlier release, access control could be created only for a group.

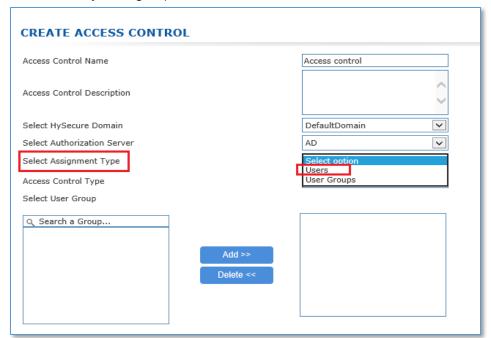

#### CUSTOM ICON FOR EACH APPLICATION.

Now HySecure administrator can upload custom icon for each application. Create application on HySecure management page and then select application and click on upload icon button to upload application icon. After new icon uploaded when user login into HySecure new icon will be displayed on client /portal.

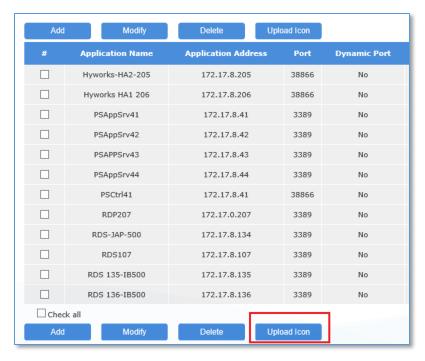

Once click on upload icon button, administrator need to browse icon and click on submit button to upload icon. Icon should be PNG type and size of 48\*48. If administrator wants to reset the application icon to default, then click on reset to default button.

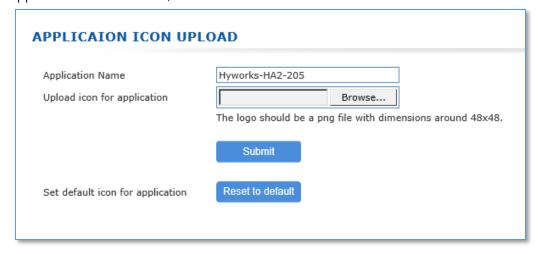

#### REPORTING OPTION IS AVAILABLE FOR LOG AUDIT

In this release, new reporting option has been added to generate and download various reports. Using this reporting feature administrator can generate custom reports for specific user, domain and application. Following reporting options are available

- General Reporting
- User Base Reporting
- Domain Base Reporting
- Application Base Reporting

All the reports can be downloaded based on the start date and end date provided by administrator. The report is downloaded as PDF.

**General Reporting**: This report contains all the summarized reports for the provided start date and end date.

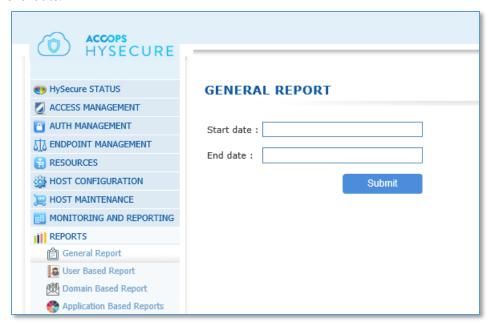

**User Base Reporting:** Using this report, user based reports can be downloaded for a specific user. The report provides information like last session details, application accessed by user, etc

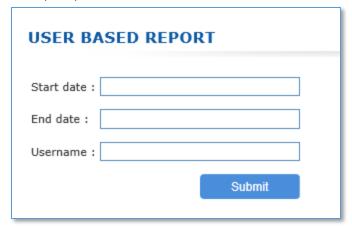

Domain Base Reporting: This report give summarized access details for a specific HySecure domain

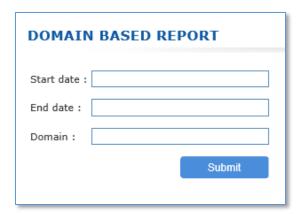

**Application Base Reporting:** This application base report will give details specific HySecure application activity log.

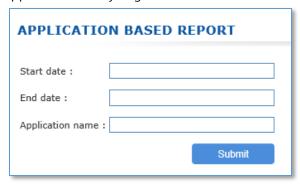

#### OPTION TO DISABLE UNSECURE TLS PROTOCOL

It is possible to disable TLS 1.0 and TLS 1.1 support on HySecure.

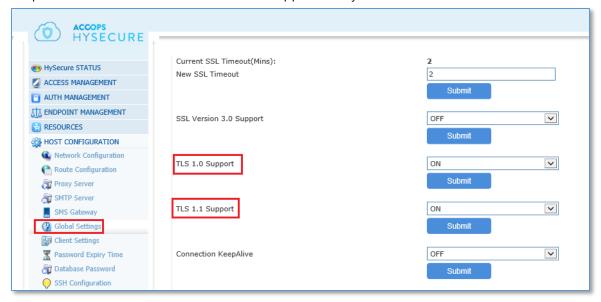

#### SUPPORT FOR MORE SECURE TLS CIPHERS

Support for more secure ciphers is added and unsecure ciphers are unchecked by default.

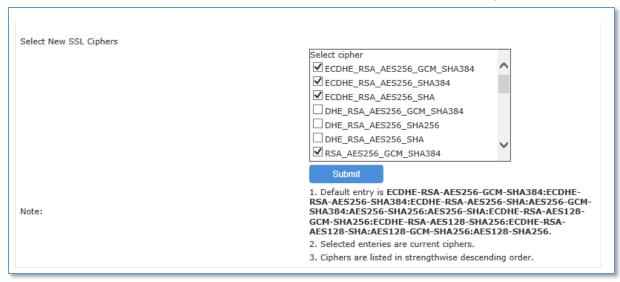

#### AUTO BACKUP OF HYSECURE GATEWAY CONFIGURATION.

New feature to automatically backup HySecure configuration is added in this release. HySecure gateway will generate backup of the configuration and send to specified location or email ID. The configuration backup file can be sent over email to all administrators registered on HySecure or it can be sent to specific email ID. The configuration backup can also be sent to a FTP site. For configuring Auto backup go to Host Maintenance->Auto Backup.

Start the auto-backup module first and refresh the screen to check that its in running status. There are two types of backup, user backup and whole system backup.

User backup includes all user and application related configuration. This backup does not include system files and SSL certificates. Such backup can be used to replicate the configuration on a HySecure gateway which is already configured and running.

The System backup includes all system files and SSL certificates required to setup a new HySecure gateway.

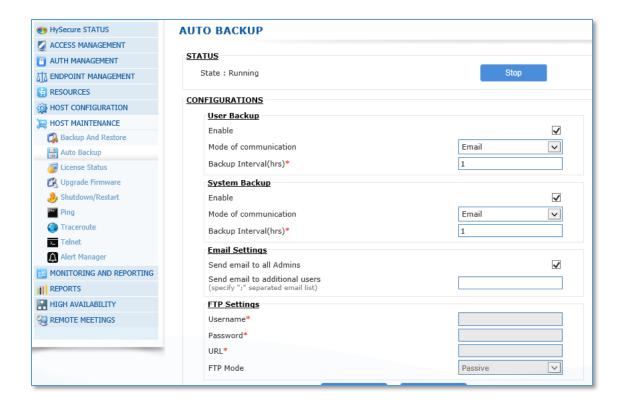

#### HYSECURE RESOURCE ALERT MANAGER

This release includes an alert manager to send email notifications when certain resources are under stress. HySecure gateway can send notifications about high CPU, RAM, HDD and Swap space usage. It can also send alerts related to high license utilization.

Configuration option is available Under Host Maintenance -> Alert Manager

On Global setting:

**Alert Title Prefix\*:** The subject of email notifications starts with this prefix. The prefix can be used to identify the HySecure cluster identifier.

**Data Sampling rate(secs)\*:** Enter the time in seconds for data sampling **On Alert Setting:** 

**Resource** Type: Select the resource type for which alert is to be configured.

**Threshold value**: Specify the threshold value, when this value is reached, the alert email will be triggered

Alert Rate: Specify this time in minutes as frequency of sending the same alert.

Alert Title: Set the complete subject of the email. The Alert Title Prefix is prepended to this title.

Log Alerts in file: If this option is enabled then the alert is also logged in log file.

Enable Email Alert: Enable sending alert over email

**Send Alert to all Admin Users**: If this option is enable then resource utilization high alert email will go to all HySecure administration user.

Send Alert to all Security Officers: Send alert email to all HySecure administrators

Send Alert to additional Users: Send alert to additional email IDs

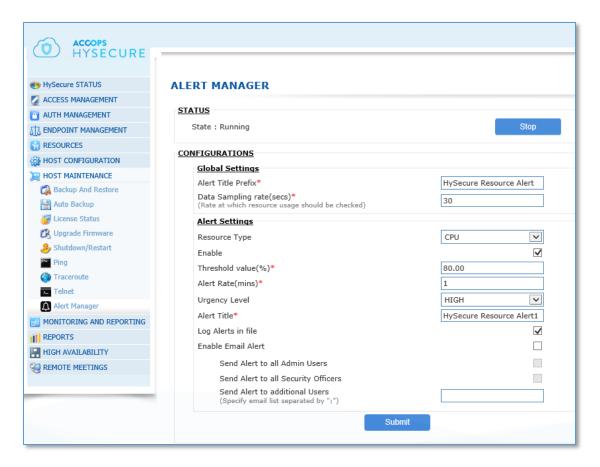

#### OPTION TO APPLY HOTFIX WITHOUT RESTARTING HYSECURE

When applying upgrade patch to HySecure, gateway state must be changed to Configuration state, which restart the HySecure service and active connections get disconnected. However certain hot fixes do not require HySecure service restart. A new hotfix mode is added so that HySecure service do not require restart.

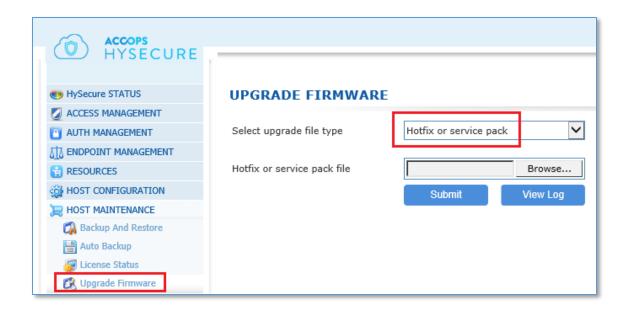

#### MOBILE TOKEN REGISTRATION

The version enable end users to self register Accops HylD mobile app for mobile token registration. Users can open HySecure user portal and login. If HylD two factor authentication is enabled for the user, user can see the option to register the mobile app token.

For registration of mobile token, email or SMS based OTP is also required.

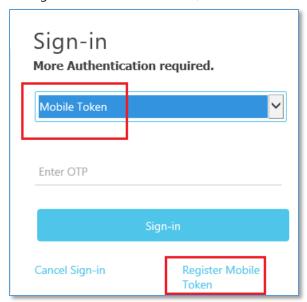

Now mobile token registration window will pop up. Select Mobile or Email OTP to get OTP and click on send button.

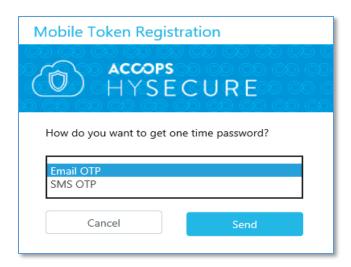

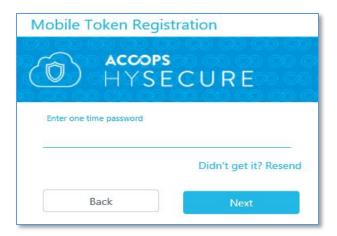

Scan this QR code using Accops HylD app. If QR code is not working then click on CAN'T SCAN IT? link to get registration key for manual registration.

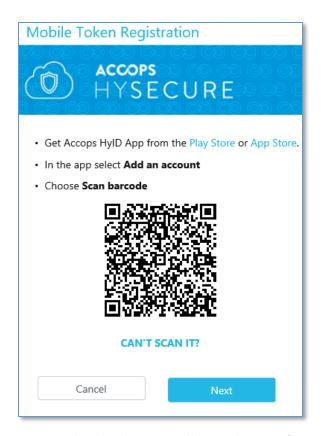

User can download HylD mobile application from google app play or iOS apps store. Using this HylD app user need to scan QR code or manually enter registration number. Once token is configured then user can verify the token using this portal also.

#### NETWORK DIAGNOSTIC TEST OPTION FOR END USER.

On HySecure portal, user can check the health of network to confirm that they do not have any network related issue when accessing the application.

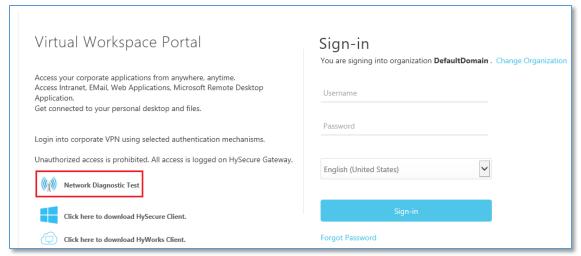

#### FULL SCREEN OPTION ON HYLITE.

A new menu option is added on HyLite portal to switch to full screen mode.

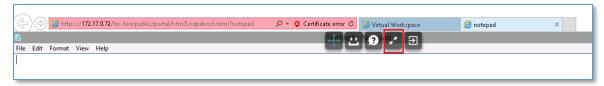

#### HYWORKS APPLICATION PUBLISHING

To publish HyWorks via HySecure, Create applications of two type:

- a. HyWorks Controller (Primary)
- b. HyWorks Application Server

In case HyWorks secondary server is available, publish another application of type HyWorks – Controller (Secondary).

Important: If HyWorks Controller is published with hostname in HyWorks management console, then publish the controller with hostname. Port number for HyWorks Controller is 38866.

Shared Hosted Desktop and hosted application: Publish each Microsoft RDS Session Host server as *HyWorks – Application Server* in HySecure. Specify the same hostname or IP address as published in HySecure, with port 3389.

Virtual Desktop: Publish an application in HySecure of network type application to allow access to the full subnet in which Virtual Machine exists. There is no *HyWorks – Application Server* to be created for Virtual Desktop access.

The name of the application given to HyWorks object is not visible to end users. All names must be in English and non-english characters are not supported.

#### HYWORKS ORGANIZATION MAPPING

HySecure VPN realms must be same as HyWorks Organization names. HySecure does not support non-english realm names.

#### LDAP SUPPORT (AUTHENTICATION SERVER)

New option to add LDAP as a separate authentication server is added.

Go to AUTH MANAGEMENT -> Authentication Servers. Click on Add button and select AD/LDAP. Now select LDAP as server type and enter LDAP details information.

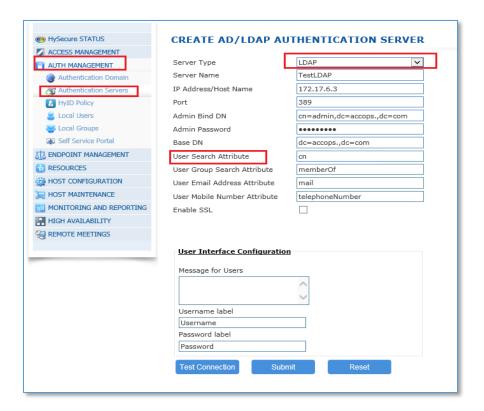

#### HYLITE (HTML5) SUPPORT AUDIO ON IE BROWSER.

Support for audio for Internet explorer 10 is added.

#### SUPPORT FOR 2-BYTE CHARACTER

Support for 2-byte character on login screen is blocked. The option is configurable but option is not available on management console.

#### HYSECURE WINDOWS CLIENT - 5042

The new client includes following features:

- a. Hostname resolution support for 64bit applications is added
- b. Fall back to LSP mode based filtering when driver fails to load. This scenario is possible on Windows 10 OS with SecureBoot option on where the HySecure client driver may not install.

#### IMPROVED ENDPOINT SECURITY SUPPORT

The new client has improved support for endpoint security. If HySecure endpoint security module cannot detect the antivirus and firewall based on WMI, then it falls back to heuristic based search.

#### HYSECURE NON-ADMIN WINDOWS CLIENT

HySecure client has a new mode called On-Demand mode. The On-Demand mode is a Windows installer which does not require admin rights on end user machine. On-Demand can be downloaded and provided to users from following path.

https://hysecuregateway/fes-bin/public/NVPNClientSetup.exe

Following are key differences between HySecure Full client (requires admin rights) and On-Demand client

- 1. On-Demand client installs the files in %localappdata\Accops HySecure Client% directory on user PC and hence does not require admin rights on end user PC
- 2. On-Demand client does not install a kernel driver or Windows LSP and NSP modules which require admin rights for installation.

## KNOWN ISSUES IN 5.0.5016

#### FULL SCREEN OPTION DOES NOT WORK ON HYLITE FOR IE 10

Full screen option does not work for Internet explorer 10 on Windows 8.

#### JOINING STANDBY GATEWAY REQUIRES REFRESH

When joining standby gateway to cluster, the browser needs to be refreshed to get status of cluster joining.

#### HYID DOES NOT WORK FOR LDAP USER AND NATIVE USER.

HylD two factor authentication does not work when LDAP server or local database of HySecure is configured for authentication. The issue will be fixed in the next hotfix.

#### PASSWORD CHANGE ISSUE FOR CERTIFICATE USER

Security officer, administrator and certificate based users can not change the password. The issue will be fixed in the next hotfix.

#### FILE SYNCHRONIZATION ISSUE

Following files are not synchronized across the cluster. SSL/ TLS configuration, keep alive settings, time out settings and HyLite license

#### SSH CONFIGURATION OPTION IS NOT WORKING

On standby gateway SSH configuration option not showing.

#### BOOTSTRAP PAGE GOES TO NOT RESPONDING STATE

While configuring the HySecure gateway, on bootstrap page, the browser may hang and not show the pass phrase of the first security officer. In such case, there are two options:

- 3. Reinstall HySecure: Chose reset firmware option from HySecure OS console.
- 4. Do SSH to HySecure gateway and get the passphrase from this file: /home/fes/ firstso.passphrase

#### VIRTUAL IP ADDRESS FEATURE IS BROKEN

Virtual IP address assignment feature does not work on this release.

#### ISP LOAD BALANCING

ISP load balancing feature does not work in this release. If admin enable this option user will not be able to login.

#### HYSECURE OS CONSOLE UI ISSUE

The OS version and IP address details on HySecure OS console are not displayed correctly.

#### VPN SERVICES RESTART WHILE ADMIN CHANGE IDLE TIME OUT

If admin changes idle timeout settings, HySecure service restarts, disconnecting all users.

#### IDLE TIME OUT FEATURE STOPS WORKING

In HySecure cluster, once failover to standby gateway is completed, the idle timeout function stops working

#### **UDP SUPPORT**

UDP support is not supported in this release

#### HA VIRTUAL IP ADDRESS CHANGE

In HySecure cluster, it's not possible to change the virtual IP address

#### AUTO-BACKUP OPTION NOT STARTING AFTER REBOOT

If HySecure gateway is restarted, the backup-schedule does not start automatically

## 5.0.5005

Released on 15 Feb 2017

## **NEW FEATURES IN 5005**

#### HYWORKS INTEGRATION

In this release we have added support of Accops HyWorks integration. So that HyWorks application can be easily accessible from WAN. HySecure administrator need to create HyWorks Controller type and HyWorks Application server type application on HySecure gateway.

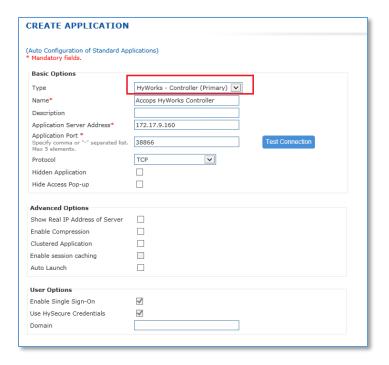

- 1. Create a new app of type "HyWorks Controller Primary". Any name can be specified. Server address must be same as the same value specified in HyWorks Controller setting. If the HyWorks controller host address specified on HyWorks management as hostname, provide the hostname here. Port number of HyWorks services is 38866. Leave all other options unchecked with default value
- 2. Create a new app of type "HyWorks- Application Server". Any name can be specified. Server address must be same as the same value specified in HyWorks Controller setting. If the HyWorks controller standby host address specified on HyWorks management as hostname, provide the hostname here. Leave all other options as default.

Publish HyWorks - Application Server application for each Microsoft RDS Server in the HyWorks cluster

#### **Application Group:**

It is recommended to create 1 application group for each VPN Domain (sub-organization) containing only following types of applications:

HyWorks Controller – Primary HyWorks Controller – Secondary

HyWorks – Application Server: All application servers part of this organization.

## Create one application group for each sub-org.

#### **Access Control:**

- 1. One Access control must be created for each VPN domain.
- 2. Access control should have following details:
  - 1. Access control name: ibaraki-acl
  - 2. HySecure Domain: ibaraki (VPN domain for ibaraki)
  - 3. Select authorization server as common LDAP server.
  - 4. Access control type: Application Access
  - 5. Select User Group:
  - 6. Select the common LDAP group listed in the control
  - 7. Select Application Group:
  - 8. Select the ibaraki application group name: ibaraki-app-group

Create one ACL for each sub-org. Each sub-org must have access only to their own applicationgroup created on HySecure. That means user of sub-org A can not access RDS server of sub-org B

#### LDAP SUPPORT (AUTHENTICATION SERVER)

In this release HySecure server can support LDAP user database. Now HySecure administrator can integrate LDAP on HySecure server.

Go to AUTH MANAGEMENT -> Authentication Servers. Click on Add button and select AD/LDAP. Now select LDAP as server type and enter LDAP details information.

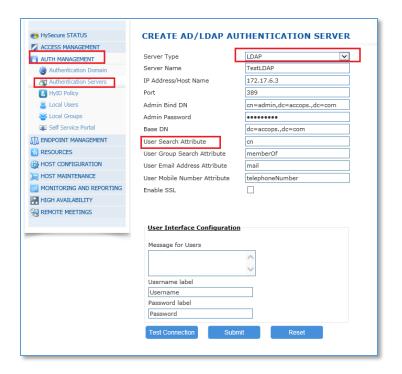

#### MOBILE TOKEN REGISTRATION

Now end user able to do Accops mobile token registration using online. If administrator assign HylD mobile token to end user. Then open and try to login using web portal. Select Mobile token and click on link called "Registered Mobile Token"

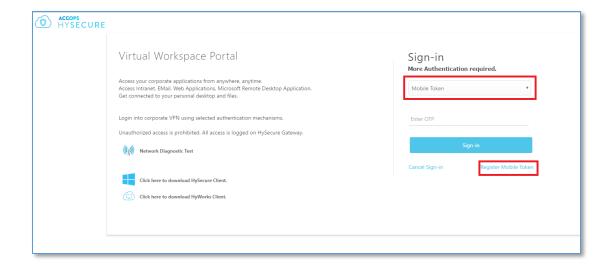

Now user need to select email or SMS OTP. Then OTP will be sending to user's email id or mobile number. Next screen user need to enter received OTP and click on next button to get mobile token registration code/QR code.

User should download HylD software from google app play or iOS apps store. Using this HylD app user need to scan QR code or manually enter registration number. Once token is configured then user can verify the token using this portal also.

#### NEW HYSECURE WINDOWS CLIENT

New HySecure windows client 5.0.1.1 added in this release. We have fix some bugs and crashed in this client. This windows client supports HyWorks application. If HyWorks application is publish on HySecure gateway. Then user can access HyWorks application using this client.

#### NEW HYSECURE NON ADMIN WINDOWS CLIENT

We have released new non admin client. Which does not need any administrator right at the time of HySecure installation. Basic or non admin user can install this client.

#### NEW WEB PORTAL LOGIN MODE.

In this release Hybrid login mode for web portal added. Using this mode user can login into HySecure gateway can access web, RDP application. This mode will support almost all HySecure client features. At the time of login user need to select Hybrid mode. While user will use this mode Accops client software need to download and install on user machine.

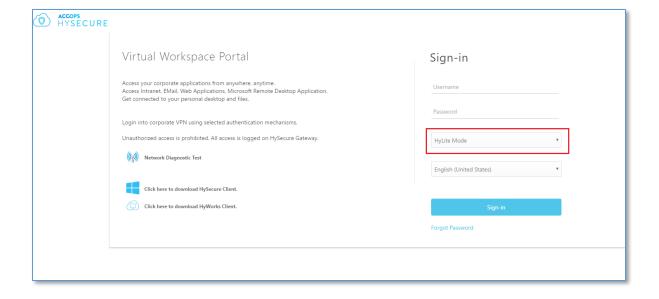

#### HYLITE ADVANCE SETTING

In this release we have added more advance HyLite setting. Following setting we have added like display setting and Local setting.

Display setting: HySecure administrator can select color depth and enable touchpad mode.

Local setting: Using local setting administrator can control following HyLite setting.

- · Remote audio playback: Controlling audio via HyLite
- Quality of audio: Controlling audio quality via HyLite.
- Enable Clipboard: Enable /disable clipboard.
- Enable Printing: Enable /disable clipboard
- Remote Printer Name: Edit HyLite printer name
- Enable Uploading/Downloading files: Enable /disable file copy.
- Shared Disk Name: Edit shared disk name

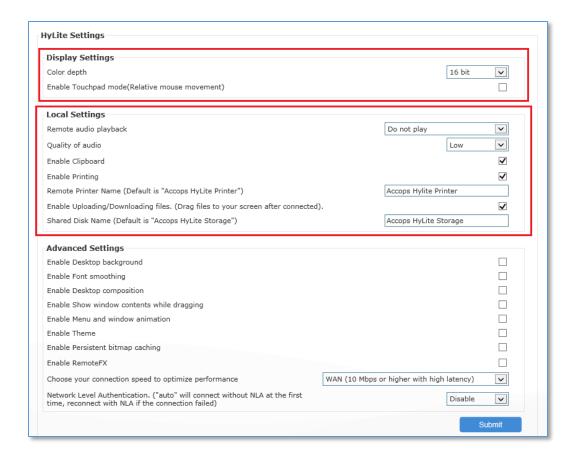

#### HYSECURE HIGH AVAILABILITY (HA)

In this release we have improved HySecure HA. So this ISO can be installed on HA mode. For details please follow HySecure Cluster Installation document. We have fixed some critical bugs on HA as well as improved the performance of HA.

#### **NEW WEB PORTAL UI**

In this release we have improved HySecure web portal UI. Like login page, all button on portal and message dialog box.

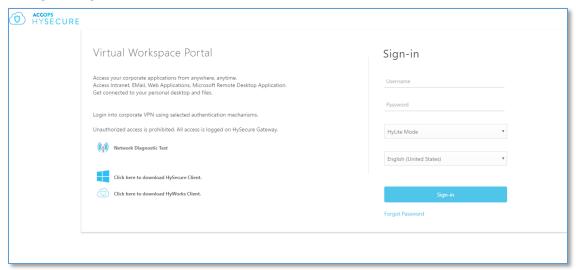

#### **NEW ACCOPS HYSECURE OS 5.0**

HySecure OS is now based on CentOS 7.2.

## **KNOWN ISSUES IN 5005**

#### INTERNET EXPLORE NEED TO REFRESH WHILE JOIN STANDBY GATEWAY

At the time of joining standby gateway into HySecure HA cluster using IE browser, administrator need to refresh IE browser manually to get the status of joining.

#### USE ACTIVE GATEWAY TO DO ANY ADMINISTRATIVE OPERATION.

HySecure administrator should login into active gateway to do any administrative operation on HySecure gateway. Like application creation, authentication server configuration, access control creation etc.

#### HYID NOT WORKING FOR LDAP USER.

For LDAP user OTP will not work.

#### LICENSE APPLY STATUS DISPLAY ISSUE.

While apply HySecure license on HySecure gateway, here is issue of display status of license.

#### PASSWORD CHANGE ISSUE FOR CERTIFICATE USER

Certificate user not able to reset password using client.

#### HYSECURE VM INSTALLATION ISSUE ON HYPER-V

HySecure VM not able to install on Hyper-V

#### FILE SYNCHRONIZATION ISSUE

In HA cluster following setting not able synchronize. So HySecure administrator need to do these setting on specific gateway.

SSL version, keep alive, time out

#### SSH CONFIGURATION OPTION IS NOT WORKING

On standby gateway SSH configuration option not showing.

#### BOOTSTRAP PAGE GOES TO NOT RESPONDING STATE

Some times while do bootstrap of active gateway bootstrap page goes to not responding state and it will not display passphrase of first security officer. But administrator can get the passphrase from firstso.passphrase file from location /home/fes.

#### SELF-SERVICE PORTAL (SSP) NOT WORKING ON HA SETUP

On HySecure HA setup SSP does not working.

#### VIRTUAL IP DOES NOT WORK.

Virtual IP feature does not work on this release.

#### ISP LOAD BALANCING

ISP outbalancing feature does not work on this release. If admin enable this option user will not be able to login.

#### HYSECURE OS CONSOLE UI ISSUE

HySecure OS console UI issue. IP address and version is display issue

#### DHCP IP ISSUE ON HYSECURE GATEWAY

If IP address is assign to HySecure gateway using DHCP. Then try to do pre-boot configuration, automatically HySecure IP address will be unassigned.

#### VPN SERVICES RESTART WHILE ADMIN CHANGE IDLE TIME OUT

#### IDLE TIME OUT ISSUE

In HySecure HA setup, if gateway failover is happened. Then Idle time out does not work.

#### **UDP NOT SUPPORT**

This release does not support UDP.

#### HA VIRTUAL IP CHANGE

In HySecure HA setup virtual IP of cluster not able to change once it is assigned.

#### LOCAL USER GROUP HYID ISSUE

HySecure local user group OTP assignment, does not work.

#### **About Accops**

Propalms Technologies Pvt. Ltd. under "Accops" brand is a globally leading developer and provider of Enterprise Mobility solutions involving Application and Desktop Virtualization, Secure Remote Access and Privilege Access Management solutions.

Accops' s software and hardware products enable businesses to efficiently virtualize, secure and deliver business applications, corporate workspace and network services to their employees, partners, vendors, home users and mobile users, enabling instance access from anywhere using any device.

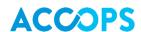

Accops, HyWorks, HyDesk, HyID, HyLite, HySecure and HyAssist are registered trademarks of Propalms Technologies Pvt. Ltd. Other names may be trademarks of their respective owners. Propalms has the right to change, modify, transfer or otherwise revise the publication without notice.

Tel: India +91 9595 277 001 | Europe +49 341 3315 78 30 Email: <a href="mailto:sales@accops.com">sales@accops.com</a> | Web: www.accops.com

Copyright © 2016, Propalms Technologies Private Limited. All Rights Reserved.